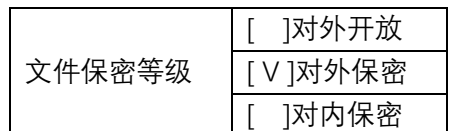

## **安达发**

# **C1 智能制造管理软件 客户端安装操作手册**

版本:20191026.1

本文档内容受版权法的保护,未经明确的书面许可,不得擅自泄漏或复制本文档的内容。

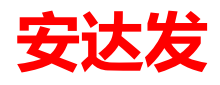

### 目录

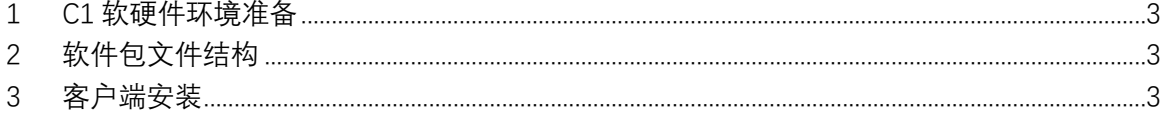

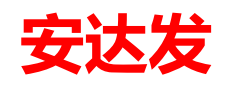

## <span id="page-2-0"></span>**1 C1 软硬件环境准备**

安达发 C1 系统客户端安装时需要如下环境要求:

#### 1. 客户端

- CPU: 2GHz 以上
- 内存: 4G 及以上
- 硬盘: 空余 2G 以上
- 操作系统:Windows 7 或以上
- 安装好 Microsoft .net 4.8 或以上
- (下载地址: https://dotnet.microsoft.com/download/dotnet-framework)
- 2. 网络
- 标准局域网即可。要求网络畅通、无丢包、无明显延迟。

## <span id="page-2-1"></span>**2 软件包文件结构**

软件包 AndafaC1Client.zip: 安达发 C1 客户端标准程序。

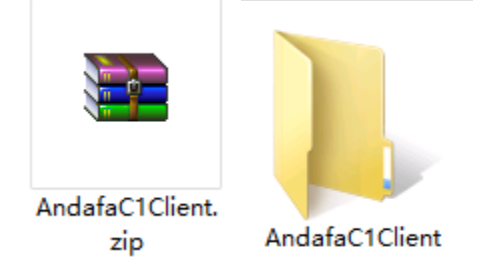

## <span id="page-2-2"></span>**3 客户端安装**

**第一步:解压文件。**拷贝客户端文件包到对应的终端用户电脑中,解压后如下图:双击打开安达 发 C1 应用程序。

#### **C4** AndafaC1Client.exe

**第二步:双击执行 AndafaC1.exe。**双击执行 AndafaC1.exe,进入系统登录界面如图所示,点"…" 配置服务器(主机、端口、用户名、密码由管理员提供),如对应的配置文件已经配置好,则可直 接点击"确定",如用户名与密码正确则可直接进入系统,系统提供默认的管理员用户名和密码。

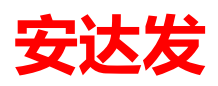

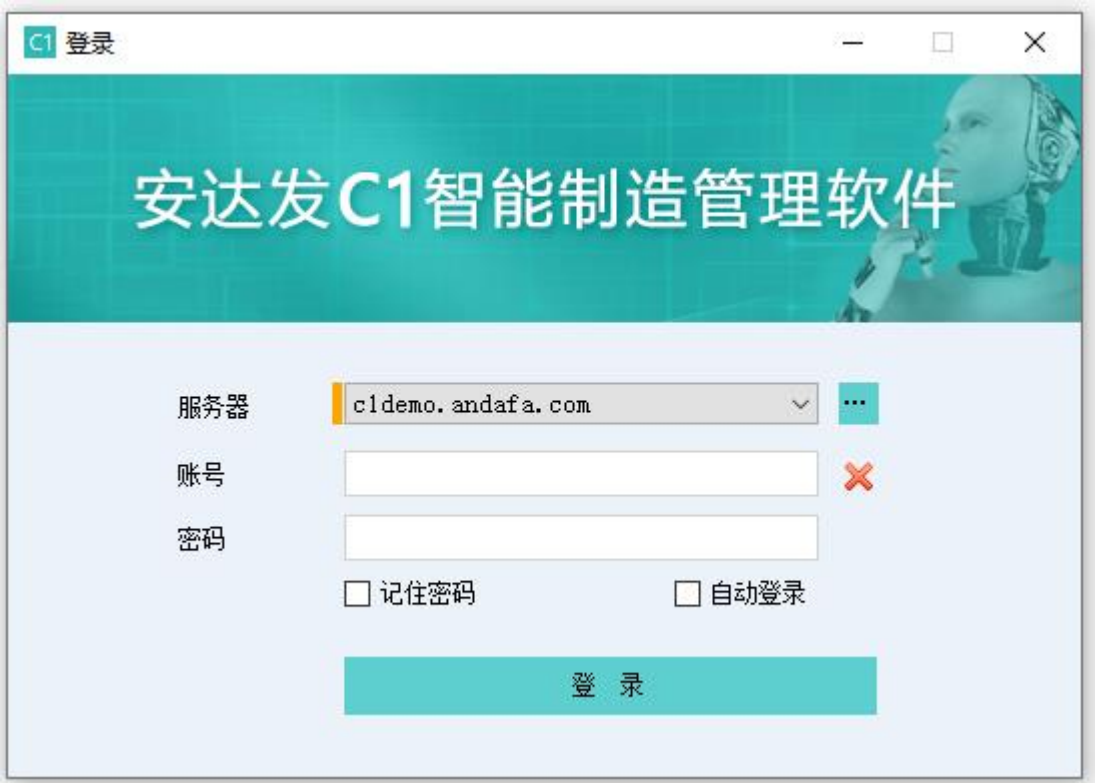

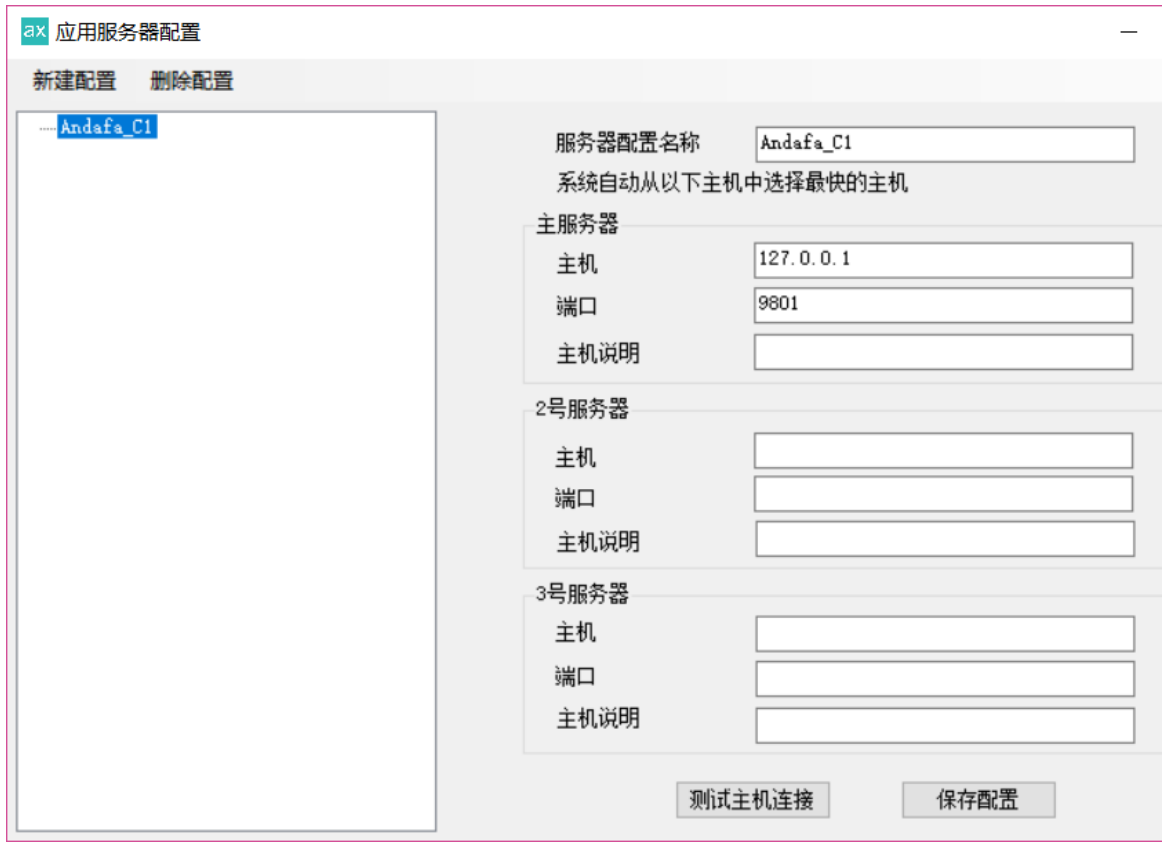

点击登录, 进入 C1 系统主界面; 各模块的操作说明可参考安达发 C1 系统标准版操作手册。